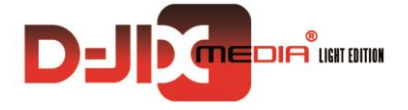

# **Manuel d'utilisation**

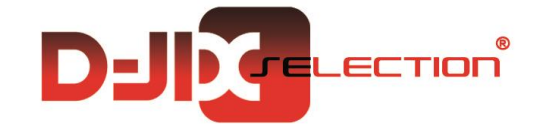

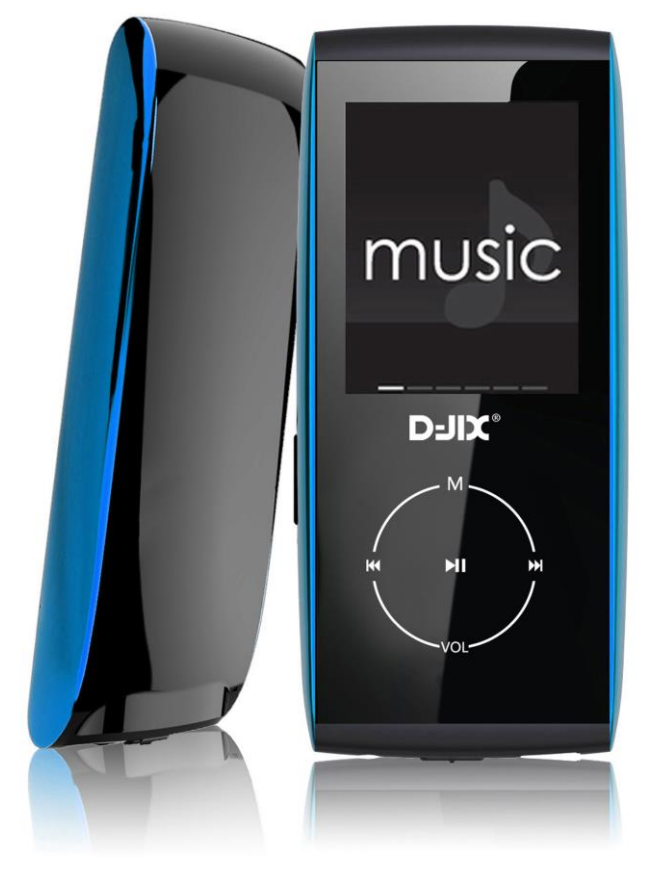

# **D-JIX<sup>®</sup> M330**

**Photo non contractuelle**

## $DJIX^{\circ}$  M330

## **Sommaire**

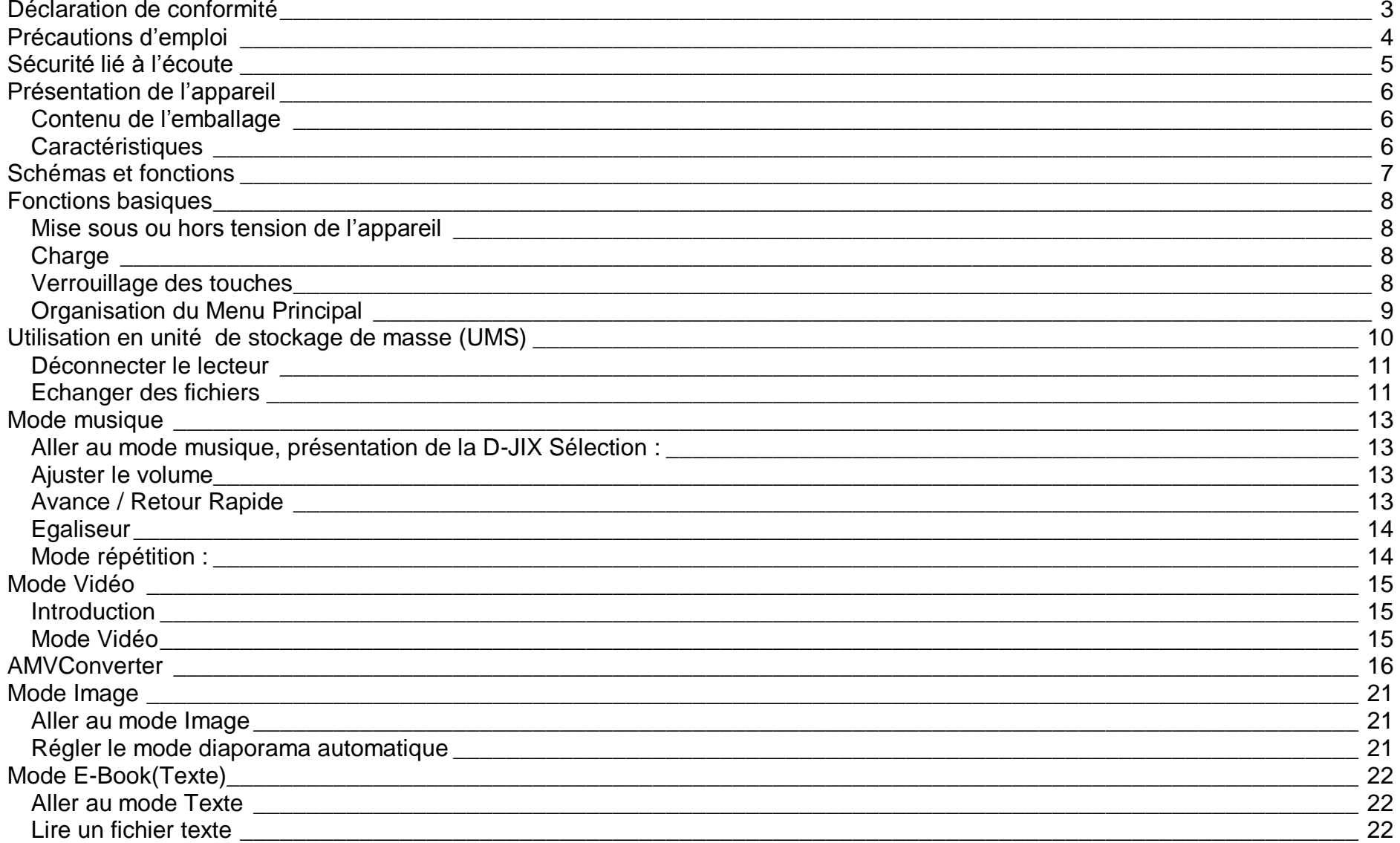

## $DJIX^{\circ}$  M330

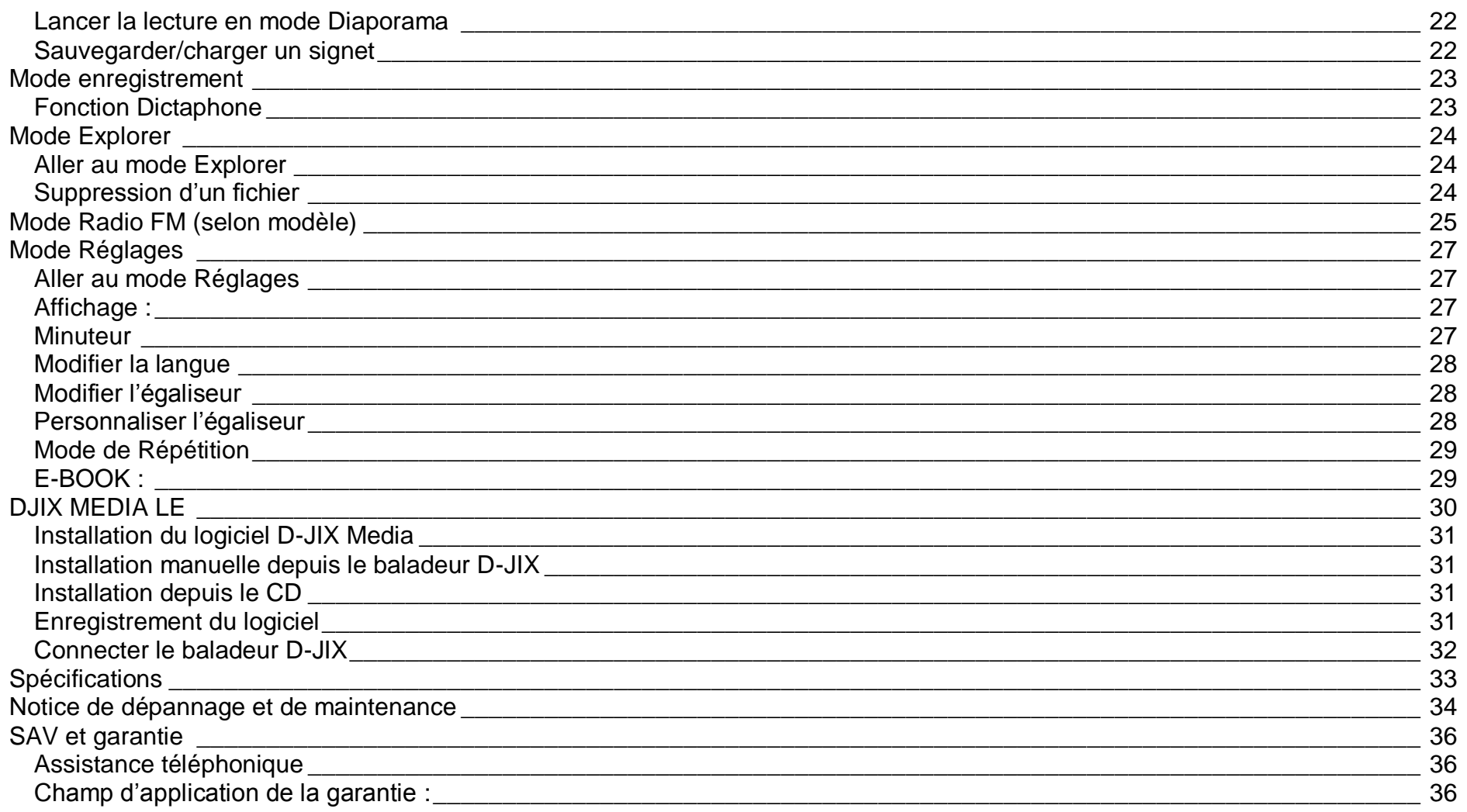

## **Déclaration de conformité**

<span id="page-3-0"></span>Nous, D-JIX (Logicom – 55 Rue de Lisbonne – 75008 Paris)

Déclarons que le produit lecteur MP3 D-JIX M330 est en conformité avec les exigences essentielles applicables aux Directives et Normes Européennes suivantes :

**RoHS (2011/65/EU) :** Relative à la limitation et l'utilisation de certaines substances dangereuses dans les équipements électriques et électroniques **DEEE (2012/19/EU) :** La directive européenne sur le recyclage des équipements électroniques **CEM (2004/108/CE) :** La directive européenne de la compatibilité électromagnétique **DBT (2006/95/CE) :** La directive européenne sur la basse tension **EN 50332-1:2000, EN 50332-2:2003** Normes acoustiques

Le fabricant ne saurait être tenu responsable des modifications apportées par l'utilisateur et leurs conséquences, qui pourraient notamment affecter la conformité du produit avec le marquage CE, toute modification non autorisée du produit annule cette déclaration de conformité.

Ce produit est destiné à la France. Paris, le 03 Mars 2013. Bernard BESSIS Président Directeur Général

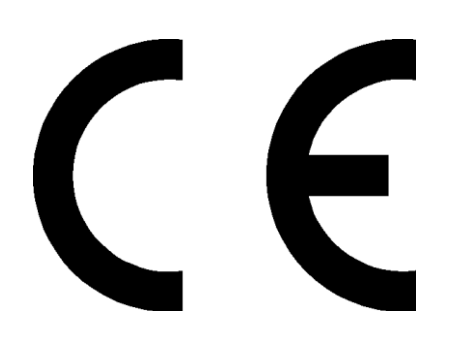

## **Précautions d'emploi**

<span id="page-4-0"></span>Merci de lire ces précautions avant le premier usage de l'appareil. Tout problème survenant alors que l'utilisateur n'a pas lu au préalable ces précautions ne relèvera pas de la responsabilité de DUII.

- Ne pas utiliser l'appareil pour d'autres fonctions que celles décrites dans le manuel.
- Ne pas faire subir à l'appareil de chocs violents ou de secousses violentes, sous peine de lui causer de sérieux dysfonctionnements.
- Ne pas utiliser, ou placer, l'appareil dans des lieux trop chauds, trop humides, ou fortement magnétiques.
- Ne pas mouiller l'appareil. Ceci pourrait causer de graves pannes irréversibles. Si par mégarde, l'appareil est mouillé, la sécher avec une serviette sèche, et contacter le service après vente.
- Lorsque des matériaux se trouvent sur l'appareil, l'essuyer avec une serviette ou un vêtement doux. Ne pas nettoyer l'appareil avec des solvants inflammables tels que l'alcool, le benzène, des diluants, etc.
- Ne pas démonter et remonter l'appareil par vous-même ; dans le cas contraire, la garantie ne pourrait plus s'appliquer à l'appareil.
- Ne pas débrancher les écouteurs ou les câbles en tirant sur le fil. Ceci pourrait causer une rupture interne au niveau du fil.
- Ne pas secouer l'appareil ou lui infliger des chocs, alors qu'il est connecté à un ordinateur.
- Recharger les batteries au maximum.
- En cas de pertes de données sauvegardées dans l'appareil, dues à une erreur de manipulation de l'utilisateur, ou à une panne de l'appareil, ne pourra pas être tenu pour responsable, et n'aura pas à compenser les pertes occasionnées.
- Température d'utilisation : 5-40°C

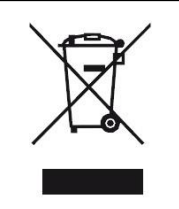

Ce logo signifie qu'il s'agit d'un équipement électrique et électronique contenant des substances dangereuses pouvant avoir des effets potentiels sur l'environnement et la santé humaine. Ces produits sont donc à traiter en tant que déchets assujetties à la directive 2012/19/CE du 4 Juillet 2012, relative aux déchets d'équipements électriques et électroniques. Ils ne doivent donc pas être jetés avec les déchets municipaux non triés, mais remis à des déchetteries ou des systèmes de reprises et de collecte mis à votre disposition par les collectivités locales.

#### **Sécurité lié à l'écoute**

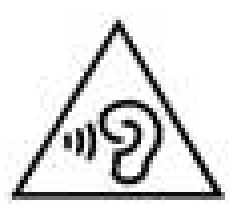

- <span id="page-5-0"></span>**Afin d'éviter des dommages auditifs éventuels, ne pas écouter à un niveau sonore élevé pendant une longue durée.**
- **L'écoute d'un baladeur musical à forte puissance peut endommager l'oreille de l'utilisateur et entrainer des troubles auditifs (surdité, bourdonnements, acouphènes et hyperacousie) Afin de prévenir ces risques il est recommandé de ne pas utiliser l'appareil à plein volume, la durée d'utilisation ne doit pas excéder une heure par jour.**
- **Ce produit est conforme à la norme EN 60065:2002/A12 :2011 « Appareils audio, vidéo et appareils électroniques analogues. » conformément à l'arrêté du 25 Juillet 2013 portant application de l'article L. 5232-1 du code de la santé publique relatif aux baladeurs musicaux.**
- Pour assurer votre sécurité auditive, n'utilisez que les écouteurs fournis avec le baladeur, ou ceux référencés D-JIX-ET100.
- Ne pas utiliser les écouteurs pendant que vous conduisez.
- Eviter de régler les écouteurs à un niveau de volume élevé lorsque vous marchez dans la rue.

## <span id="page-6-0"></span>**Présentation de l'appareil**

<span id="page-6-1"></span>**Contenu de l'emballage**

- **Un M330**
- **Des écouteurs**
- **Un câble de connexion USB**
- **Un Cd d'installation + D-JIX media Light Edition LE (Selon modèle, voir l'aide du logiciel pour le mode d'utilisation)**
- **Un manuel d'utilisateur**

#### <span id="page-6-2"></span>**Caractéristiques**

- Lecture MP3 / WMA
- Ecran TFT 1,8 pouces (4,57cm)
- Enregistrement dictaphone haute qualité (micro intégré)
- Lecture de fichiers vidéo
- Formats supportés :
	- Image : JPG/BMP/GIF Audio : MP3 / WMA Vidéo : AMV, logiciel d'encodage fourni
- Mémoire Flash : capacité de 4Go
- Port de carte Micro SD (jusqu'à 16Go)
- Périphérique de stockage USB
- Affichage des étiquettes ID3 (titre, artiste et album du fichier musical écouté)
- Plusieurs égaliseurs différents.
- Mode répétitions
- Charge par branchement USB
- Batterie rechargeable intégrée Lithium-ion
- Exploration par dossiers
- $\bullet$  USB 2.0

<span id="page-7-0"></span>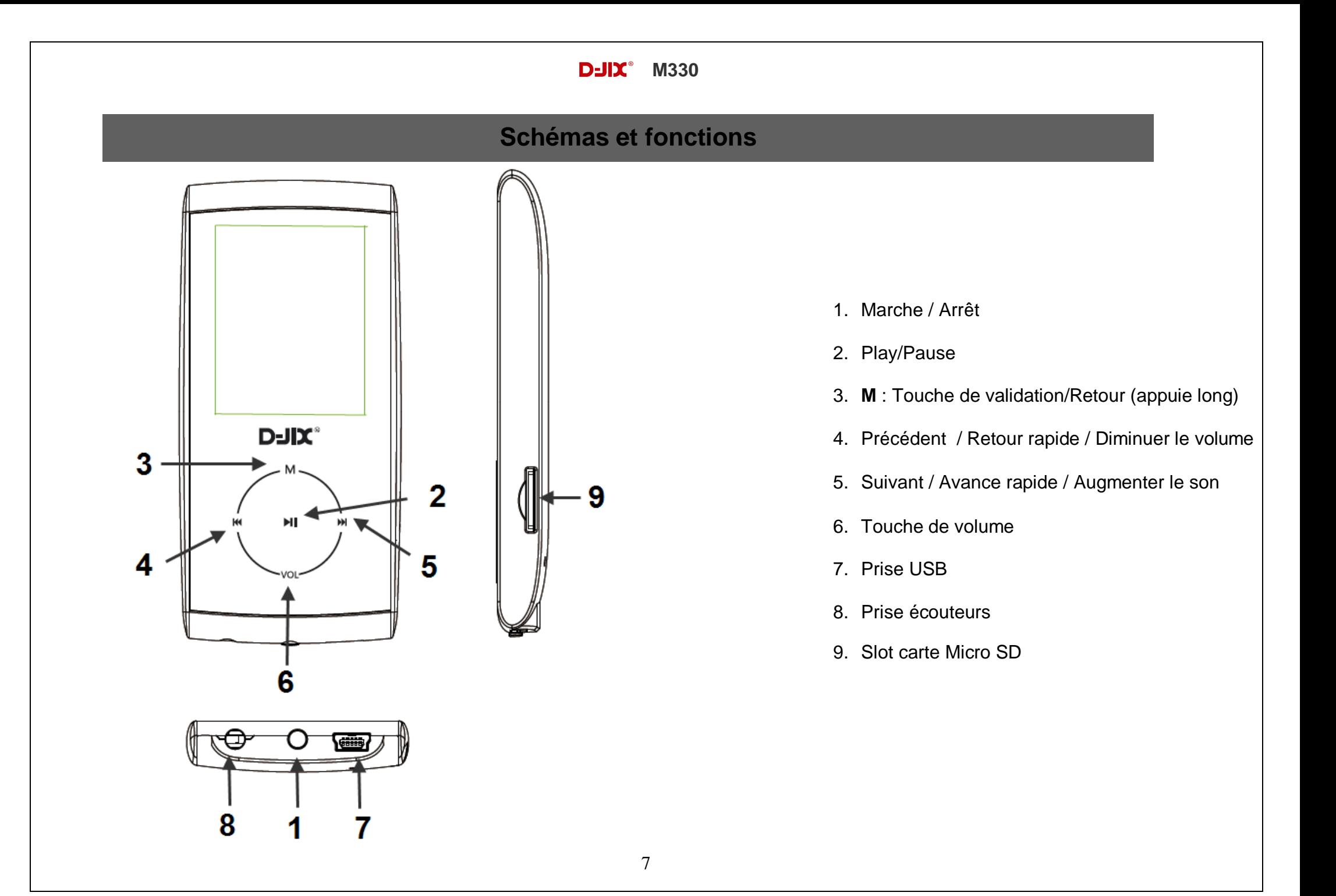

## **Fonctions basiques**

#### <span id="page-8-1"></span><span id="page-8-0"></span>**Mise sous ou hors tension de l'appareil**

Pour mettre sous tension ou hors tension votre appareil appuyer sur la touche prévu a cet usage entre la prose casque et le port USB

#### <span id="page-8-2"></span>**Charge**

Quand l'indicateur de batterie de l'écran LCD affiche , vous devez charger l'appareil au plus vite.

Vous pouvez charger l'appareil par l'intermédiaire du connecteur USB fournit, que celui-ci soit allumé ou éteint n'a pas d'importance.

**Note :** Le temps de charge ne doit pas dépasser 3 heures. Il est recommandé d'éteindre l'appareil avant de le charger.

#### <span id="page-8-3"></span>**Verrouillage des touches**

Vous pouvez verrouiller les touches de votre lecteur en appuyant sur « **VOL** » pendant environ 3 secondes.

Pour le déverrouiller, utilisez la même touche.

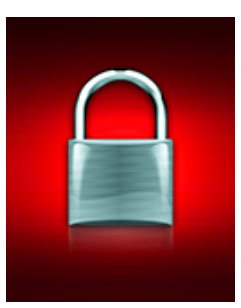

#### **Boutons et fonctions**

- **VOL :** Volume/ retour au menu précédent.
- **:** Suivant/ Avance rapide/ Déplacement dans un menu/ Augmenter le volume (après un appui sur la touche « **V** »).
- **:** Précédent/ retour rapide/ déplacement dans un menu/ Diminuer le volume (après un appui sur la touche « **V** »).
- **M :** Accéder au menu/revenir au menu principal (appui long)/ Mémoriser un enregistrement / Revenir au dossier précédent.
- **:** Lecture/ pause/ lancement ou arrêt d'un enregistrement/mise en veille de l'appareil (en appui long).

**Remarque :** Toute utilisation du lecteur est impossible lorsque l'appareil est hors tension (Interrupteur latéral sur OFF).

#### <span id="page-9-0"></span>**Organisation du Menu Principal**

Depuis tous les modes, appuyez longtemps (environ 4 secondes) sur la touche **« M »**, pour afficher le menu principal. Les modes disponibles dans le menu principal sont indiqués sur les captures d'écran du lecteur DJIX ci-dessous :

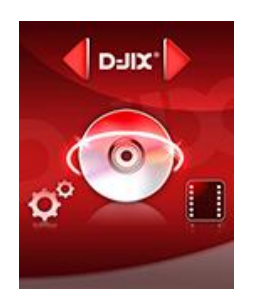

**Musique**

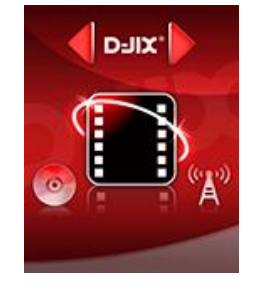

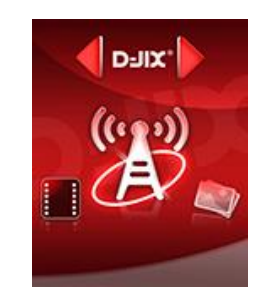

**Vidéo Radio FM Image**

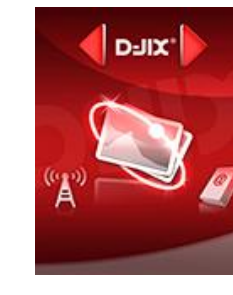

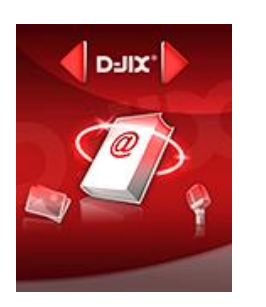

**E-Book**

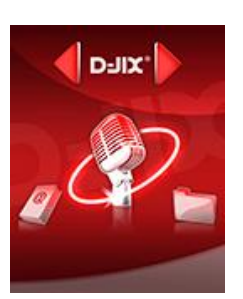

**Enregistrement**

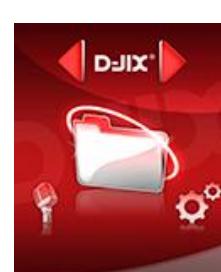

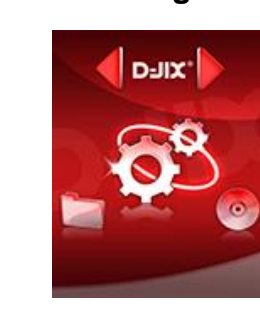

**Explorer Réglages**

# **Utilisation en unité de stockage de masse (UMS)**

<span id="page-10-0"></span>Le lecteur DJIX est aussi un périphérique amovible. Un driver de clé USB (appelé également UMSS) est nécessaire pour qu'il soit détecté par Windows XP et version supérieure (Vista, Windows 7..) :

Le lecteur DJIX est automatiquement reconnu sous Windows 2000 et versions supérieures.

#### **Note :**

Quand vous branchez le lecteur DJIX, vérifiez s'il est bien reconnu par votre système :

Dans le cas où votre système est un Windows XP, allez dans Démarrer  $\rightarrow$  Panneau de configuration  $\rightarrow$  Système $\rightarrow$  Gestionnaire de périphérique

→ Connecteur de bus USB→double cliquez sur le nom du contrôleur indiqué avec  $\Box$ → suivez les étapes du chapitre « Mettre à jour le pilote »

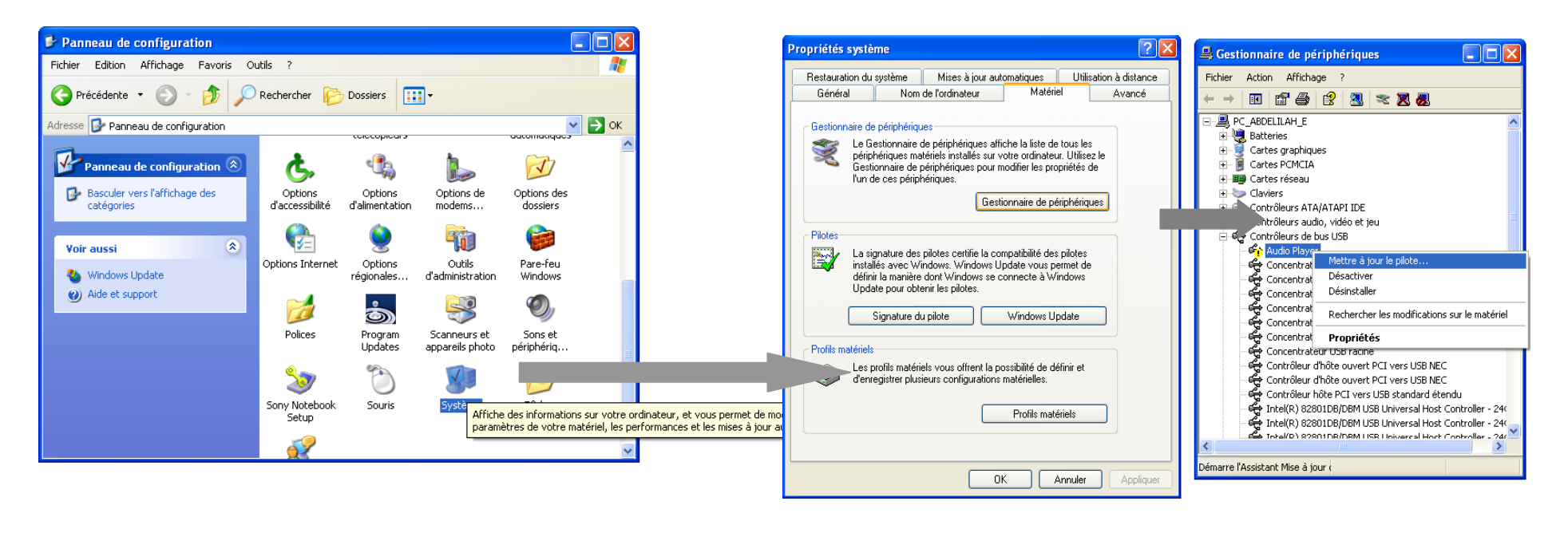

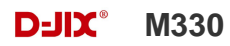

<span id="page-11-0"></span>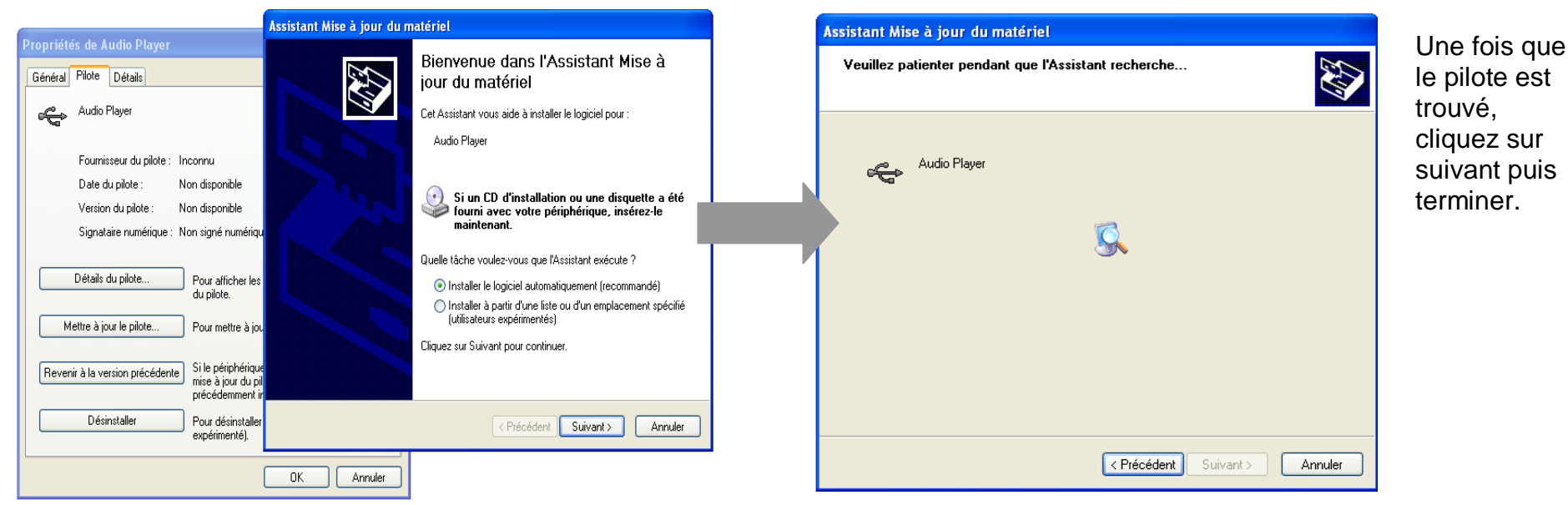

cliquez sur suivant puis terminer.

#### **Echanger des fichiers**

Branchez le lecteur à l'ordinateur en respectant le mécanisme de sortie de prise USB expliqué précédemment, s'il est reconnu, il apparaît en tant que :

« **Disque amovible** » dans le « **poste de travail** ».

Dans « poste de travail » double-cliquez sur le lecteur pour visionner les données à l'intérieur (voir capture d'écran sur la page suivante).

Le transfert de fichier s'opère comme si votre lecteur était un dossier de votre ordinateur.

#### **Note :**

*Ne pas supprimer les dossiers ni les fichiers qui y sont par défaut :*

*Ne pas débrancher le lecteur pendant un transfert de fichiers. Ceci pourrait abîmer le logiciel d'exploitation et entraîner une panne grave de l'appareil.*

#### **Déconnecter le lecteur**

Evitez de débrancher brusquement le lecteur.

Double-cliquez sur l'icône située en bas à droite de votre écran d'ordinateur, dans la barre des tâches, les fenêtres suivantes s'affichent :

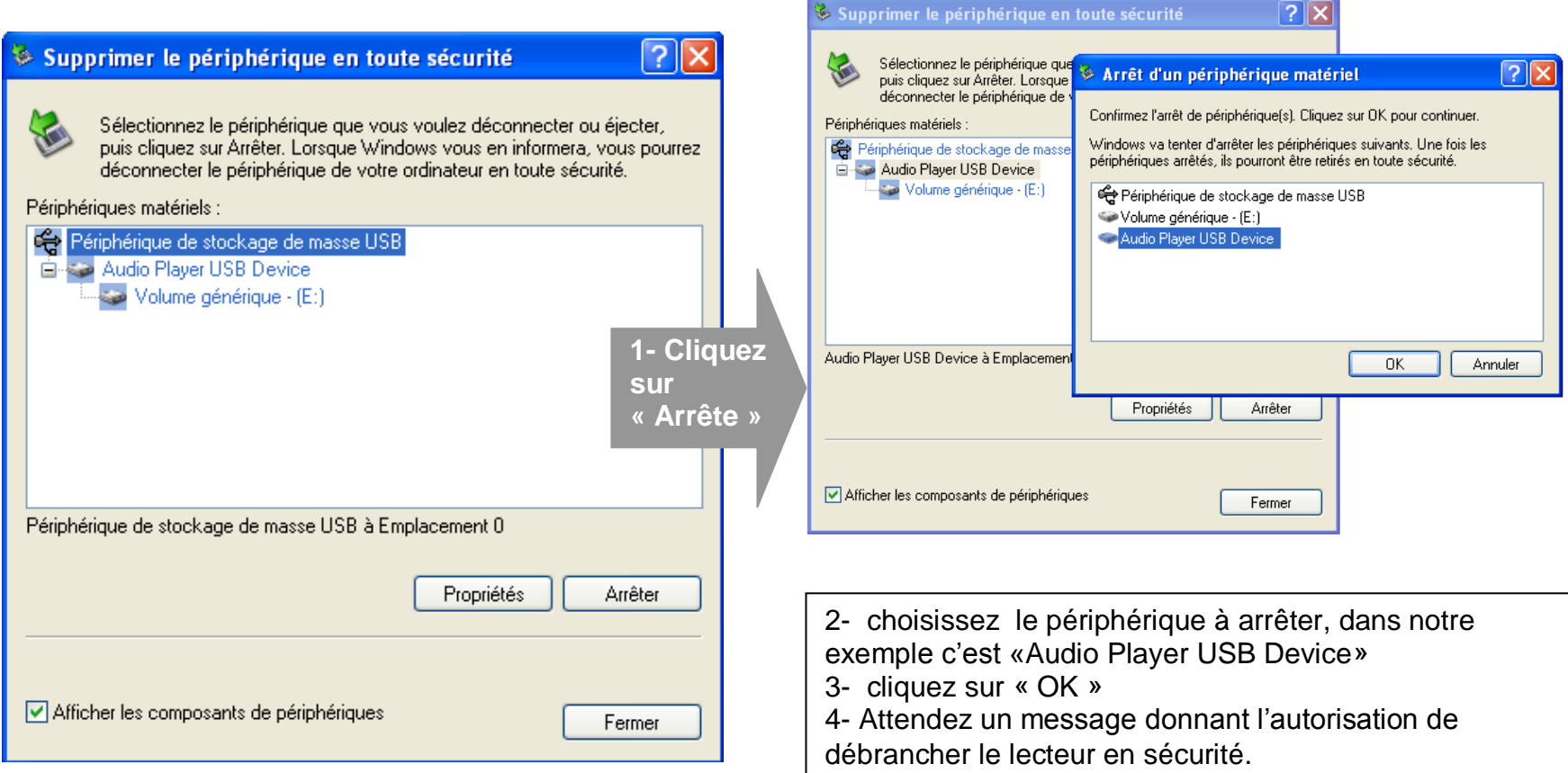

# **Mode musique**

<span id="page-13-0"></span>**Note :**

**Le lecteur supporte les formats suivants: MP3, WMA.** 

**Le DRM (contenu protégé par le droit d'auteur, acheté en ligne) n'est pas pris en compte par le lecteur.**

#### <span id="page-13-1"></span>**Aller au mode musique, présentation de la D-JIX Sélection :**

- 1- Depuis le menu principal :
	- a. Appuyez sur les touches et pour vous rendre sur le mode « **Musique** ».
	- b. Appuyez sur la touche « **M** ». Appuyez sur la touche **>II** pour mettre en pause / ou reprendre la lecture.
	- c. Appuyez sur la touche « **M** » pour afficher la liste des dossiers, utilisez  $\blacktriangleright$  et  $\blacktriangleright$  pour sélectionner le dossier souhaité, appuyez sur la touche « **M** » pour afficher son contenu, utilisez  $\blacktriangleright$  et  $\blacktriangleright$  pour sélectionner la musique souhaité, validez à l'aide de la touche « **M** », puis lancer la lecture avec la touche **>II**.
	- d. Maintenez la touche « **M** » enfoncée pour revenir au menu principal.

#### <span id="page-13-2"></span>**Ajuster le volume**

Le réglage du volume s'effectue en appuyant brièvement sur la touche « **VOL** » du lecteur, et attendre que le haut parleur sur l'écran se mette en surbrillance, puis appuyez sur la touche  $M$  pour augmenter le volume ou appuyez sur la touche  $M$  pour diminuer le volume.

#### <span id="page-13-3"></span>**Avance / Retour Rapide**

Pendant la lecture d'un fichier (musique ou vidéo), appuyez longuement sur les touches  $M / M$  Pour effectuer une avance ou un retour rapide du titre écouté.

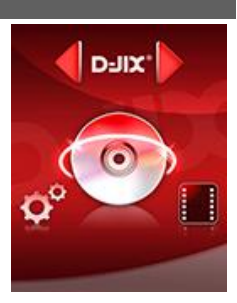

#### <span id="page-14-0"></span>**Egaliseur**

- a) Pendant la lecture de fichier, appuyer sur la touche « **M** » pour accéder au menu Musique.
- b) Avec les touches  $\blacktriangleright$ / $\blacktriangleright$ / $\blacktriangleright$  sélectionnez le mode « Egaliseur », puis accédez avec la touche « **M** »
- c) Sélectionnez l'égaliseur désiré parmi "Normal", "Rock", "Pop", "Classique", "Soft", "Jazz" et " Bass "
- d) Validez en appuyant brièvement sur la touche « **M** ».

#### <span id="page-14-1"></span>**Mode répétition :**

- a) Pendant la lecture de fichier, appuyer sur la touche « **M** » pour accéder au menu Musique.
- b) Appuyez sur les touches  $\blacktriangleright$  et  $\blacktriangleright$ , pour vous rendre dans le mode «**Répétition** ».
- c) Appuyez sur la touche **« M »** pour y accéder.

Plusieurs modes de lecture différents sont proposés par l'appareil :

 Normal Répéter • Répertoire Répét. /dossier Tout une fois Répéter tout Aléatoire Pas de répétition, un seul titre à la fois Un seul titre en boucle Lecture de tous les titres dans le dossier sélectionné Tous les titres du même dossier en boucle Lecture de tous les titres Tous les titres en boucle Lecture aléatoire

 On peut choisir également dans le paramètre « Aléatoire » (sous menu de « Musique») entre deux modes : Aléatoire et ordre (Marche Arrêt).

# **Mode Vidéo**

#### <span id="page-15-1"></span><span id="page-15-0"></span>**Introduction**

Le format supporté par le baladeur D-JIX est l'AMV (redimensionné).

L'utilisation du logiciel de conversion fourni est obligatoire pour qu'une vidéo soit dimensionnée pour la taille d'écran du M330.

Un AMV lisible par votre ordinateur ne sera pas forcement lu par le DJIX s'il est optimisé pour un écran d'ordinateur ou autre écran de taille différente de celle de DJIX.

#### <span id="page-15-2"></span>**Mode Vidéo**

- A partir du menu principal, appuyez sur les touches  $\text{H\texttt{et}}$  pour sélectionner la fonction **« Vidéos** ».
- Appuyez sur la touche **« M ».**
- Choisissez la vidéo à l'aide des touches  $\blacktriangleleft$  et  $\blacktriangleright$ . Si vous les organisez dans des dossiers appuyer sur la touche « M » utilisez  $\textsf{H}$  et<sup> $\textsf{M}$ </sup> pour sélectionner le dossier souhaité, et entrez dedans en appuyant sur la touche « **M** »
- Appuyez sur la touche « M » pour sélectionner la lecture de la vidéo puis lancer la vidéo à l'aide de la touche >II.

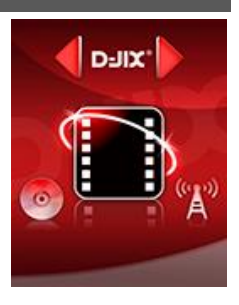

## **AMVConverter**

#### <span id="page-16-0"></span>**Conversion des vidéos :**

#### **- Installation**

Pour la conversion des vidéos vous trouvez le logiciel AVIConverter dans le CD fourni. Il faut tout d'abord installer le logiciel pour cela, double clique sur le fichier « AVIConverter Setup.exe » après veuillez suivre les étapes suivantes :

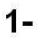

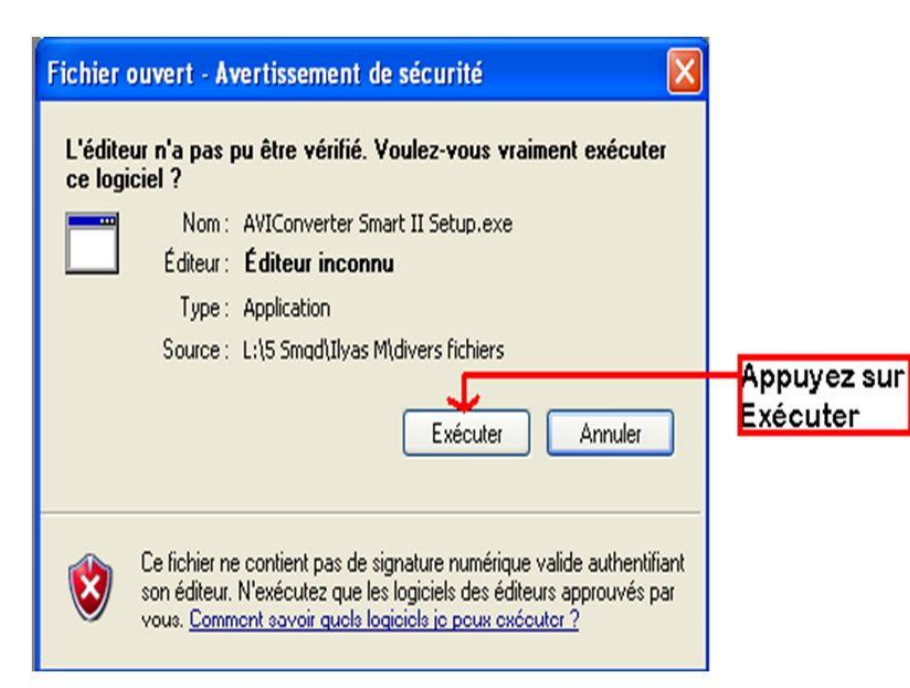

 $2 -$ 

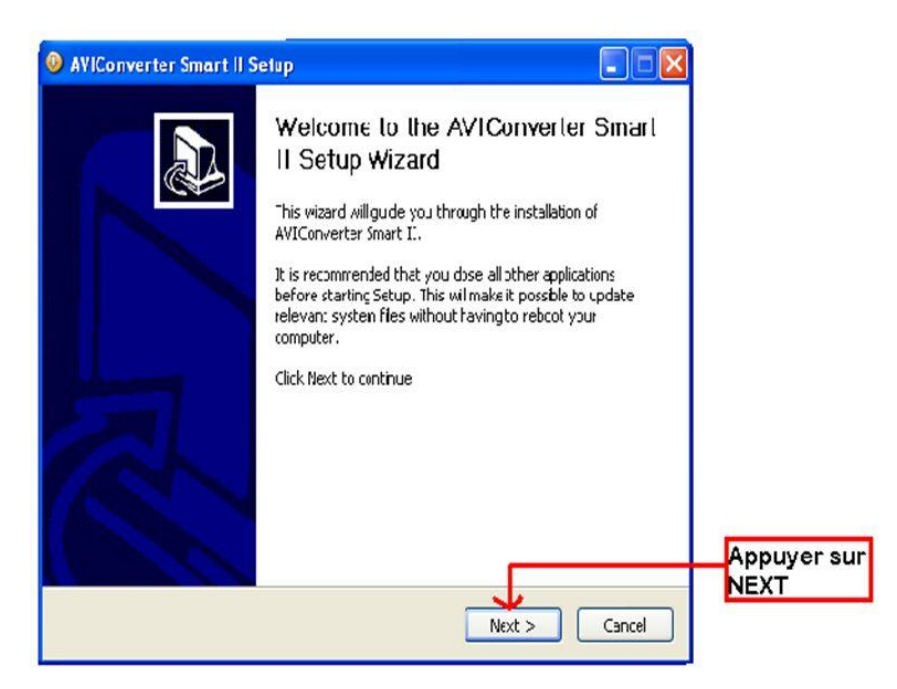

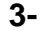

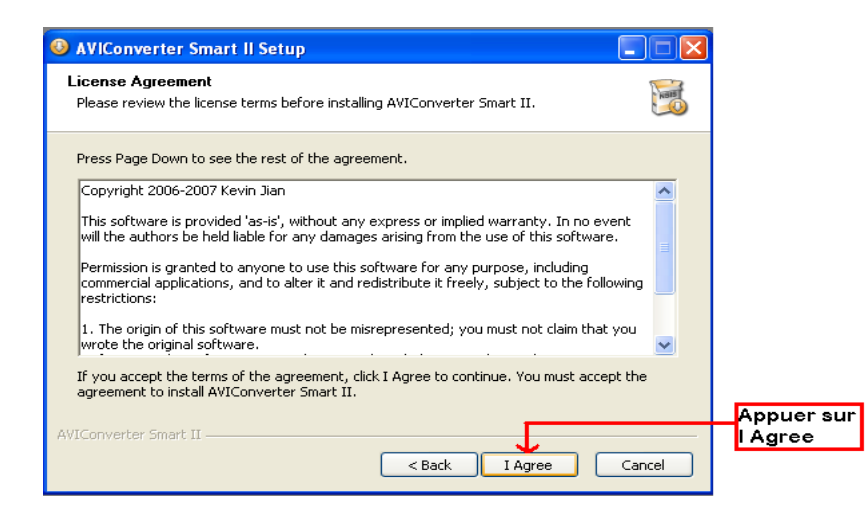

#### **4-**

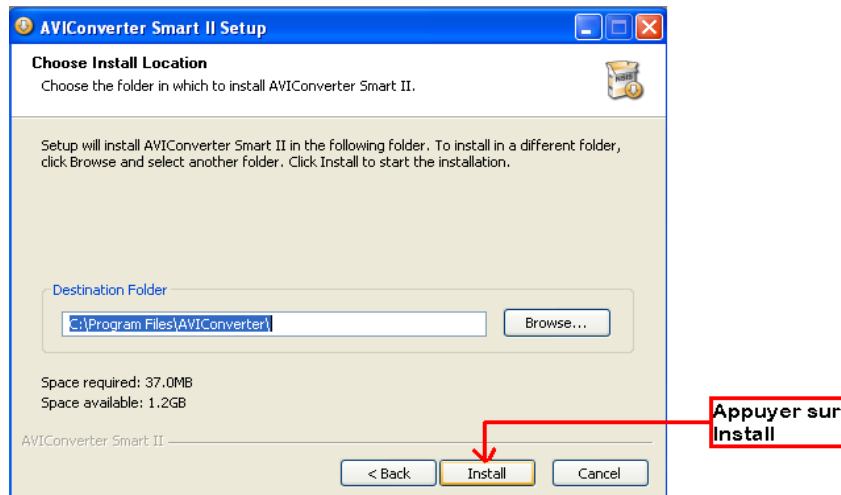

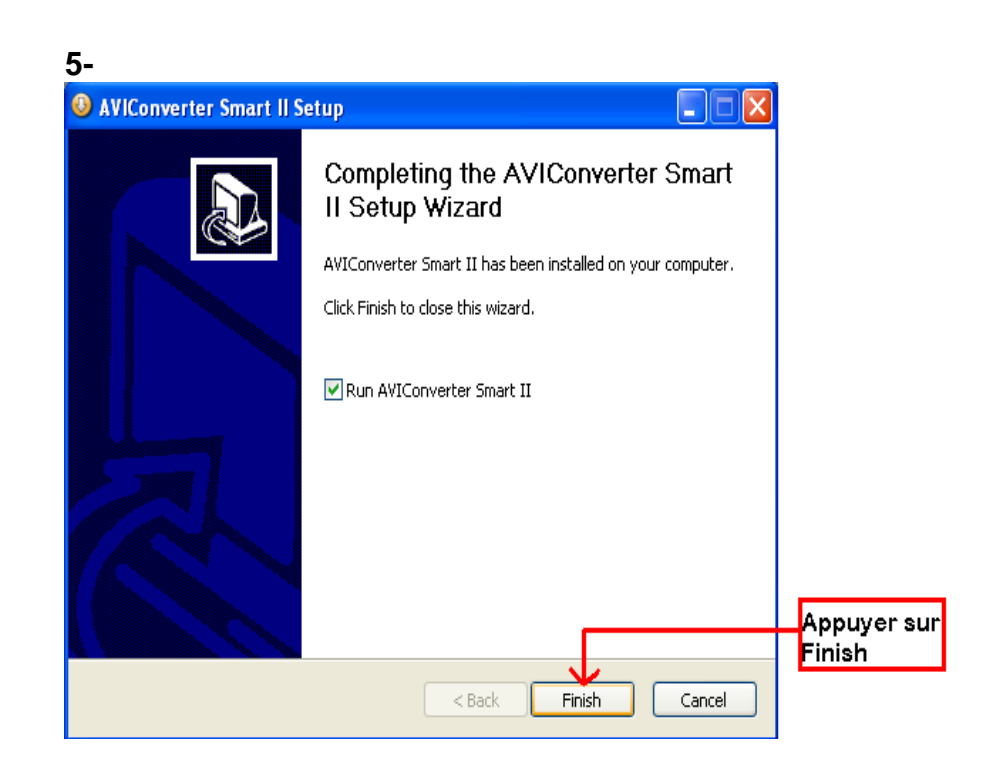

#### **Conversion des vidéos :**

#### **- Utilisation**

Après l'installation, le logiciel va se lancer automatiquement après avoir appuyé sur « **Finish** », la fenêtre principale apparaîtra comme indiquer ci-dessous :

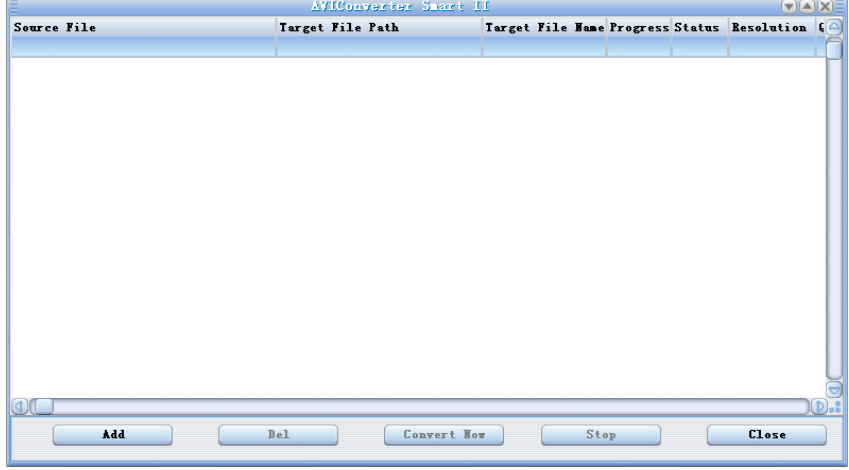

Après avoir eu cette fenêtre veuillez suivre les étapes suivantes pour l'utilisation du logiciel :

**1-** Appuyez sur « **Add** », la fenêtre « **Conversion Setting** » apparaîtra

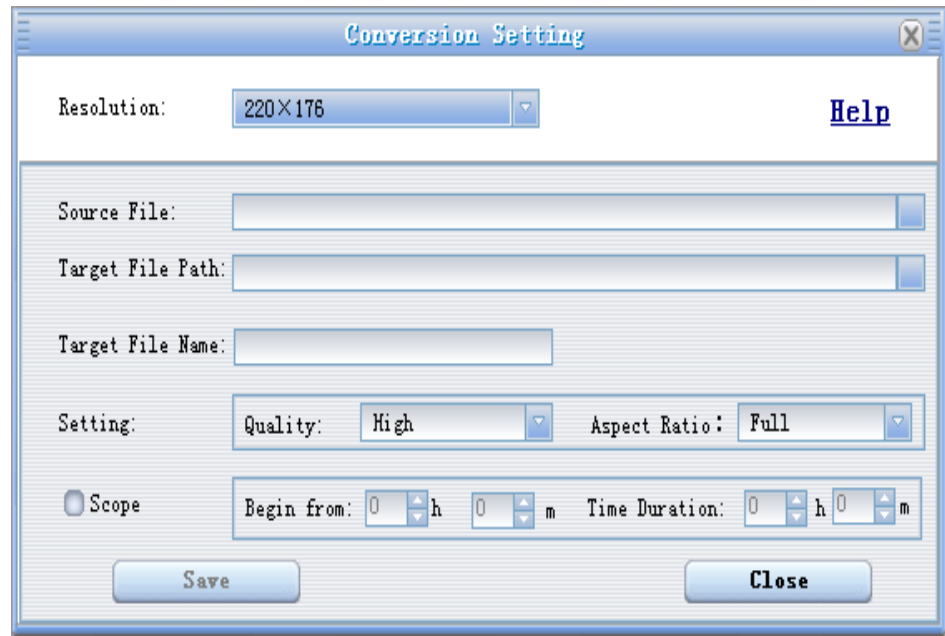

**2-** Choisissez la source de fichier en appuyant sur « **Source file** » puis sélectionnez le fichier à convertir

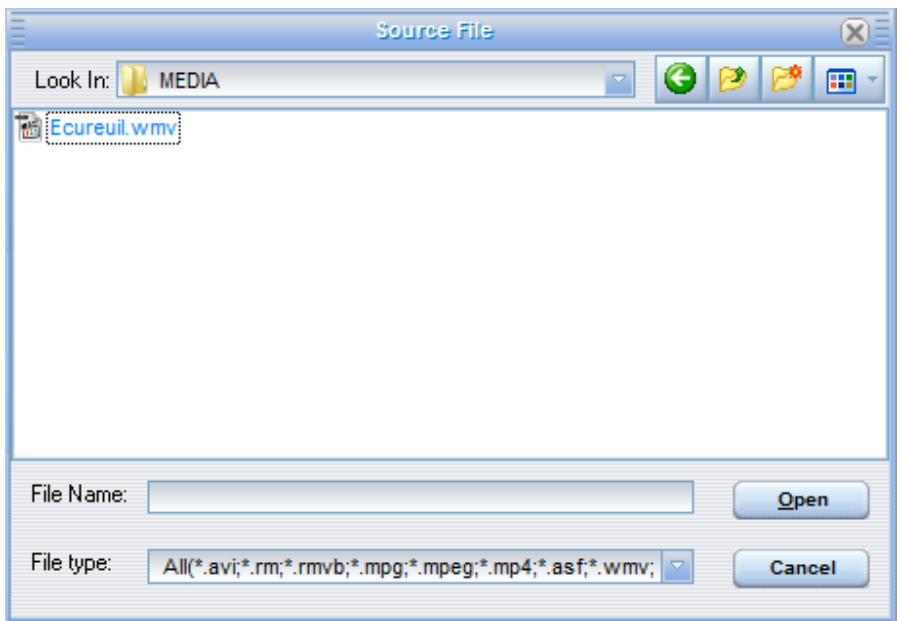

**3-** Après avoir sélectionné le fichier à convertir, choisissez la destination du fichier en cliquant sur « **Target File Path** », puis appuyez sur **OK** :

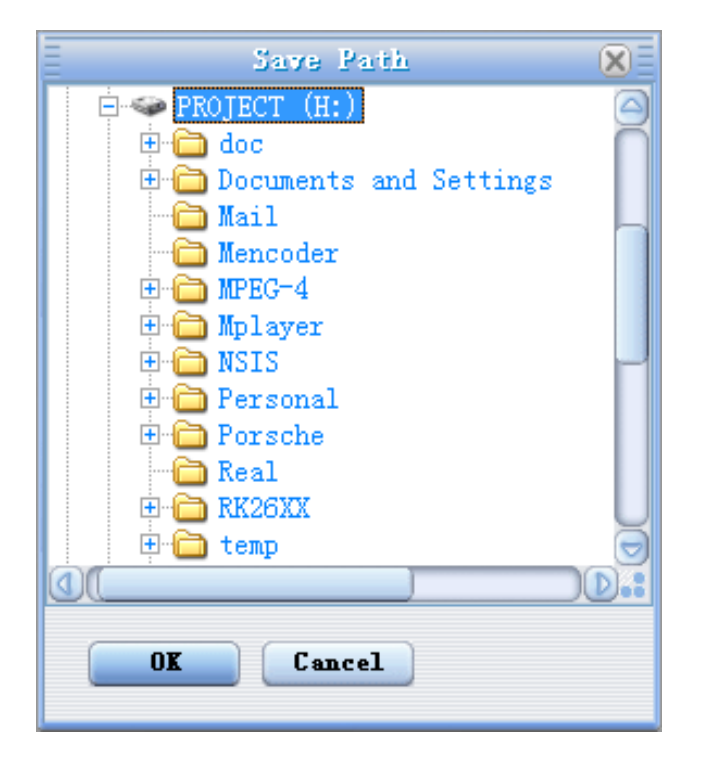

**4-** à partir de cette fenêtre vous pouvez modifier le nom du fichier converti dans la zone « **Target File Name** ».

 **-** Choisissez la qualité « Haute, Normale ou Basse » ainsi que la taille d'écran « Plein, 16/9 ou 4/3 » dans la zone « **Setting** ».

 **-** Dans la zone « **Scope** », vous pouvez convertir juste dans un morceau d'un fichier en choisissant le début et la fin du morceau.

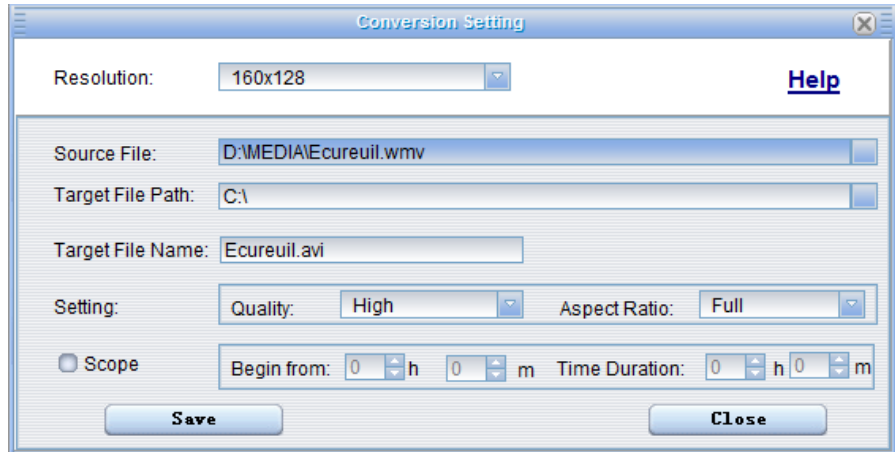

Note : Pour le M330, vous devez choisir une résolution de 160 X 128.

**5-** Après avoir modifié tous les paramètres, appuyez sur « **Save** » pour sauvegarder les modifications. Une fenêtre apparaîtra avec le fichier à convertir, dans cette dernière appuyez sur « **convert Now** » pour commencer la conversion.

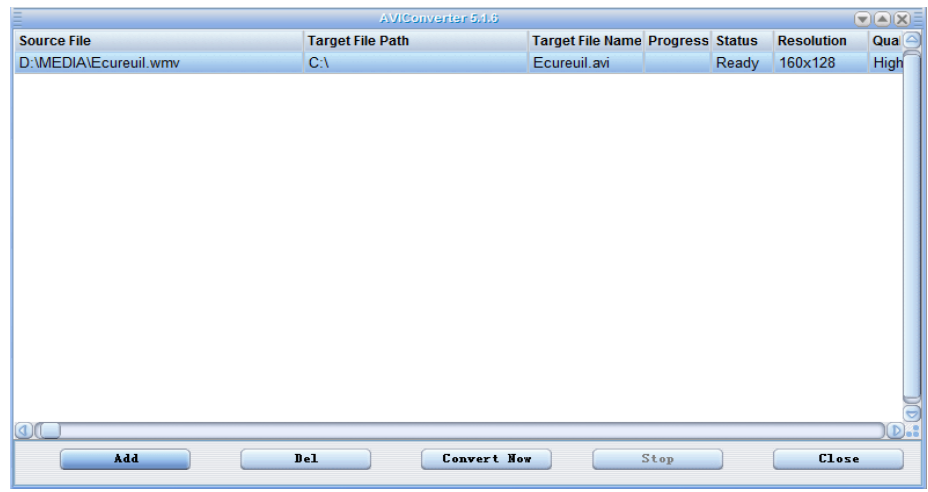

**6-** à la fin de la conversion, copier le fichier que vous avez convertit du dossier de destination choisi précédemment et collez le dans votre baladeur pour que vous puissiez le visionner

# **Mode Image**

<span id="page-21-0"></span>**Note :** Les formats des images sont JPG/BMP/GIF.

#### <span id="page-21-1"></span>**Aller au mode Image**

Depuis le menu principal :

1- Appuyez sur les touches  $\blacktriangleright$  et  $\blacktriangleright$  pour vous rendre sur le mode «**Image** ».

2- Appuyez sur la touche **« M »**pour y accéder. Sélectionnez « **C :FLASH** » en appuyant brièvement sur la touche **« M »**.

3- Utilisez les touches  $\blacktriangleright$  et  $\blacktriangleright$  pour sélectionner l'image (ou la photo) désirée.

4- Appuyez brièvement sur la touche **« M »** pour la visionner.

5- Maintenez enfoncée la touche « **M** » pour revenir au menu principal.

Note : Appuyez sur les touches  $\blacktriangleright$  et  $\blacktriangleright$  pour faire défiler les images les unes après les autres (pour le mode diaporama voir cidessous).

#### <span id="page-21-2"></span>**Régler le mode diaporama automatique**

Depuis le menu principal, rendez vous au menu « **Réglages** ».

- A l'aide des touches **E**tet<sup>→</sup> sélectionnez le paramètre « **Navigation** ».
- Appuyez sur la touche **« M »**, sélectionnez le paramètre «**Réglages Image** » en appuyant sur **« M »** puis sélectionnez « **Diaporama** »
- Sélectionnez à l'aide des touches  $\blacktriangleright$  et  $\blacktriangleright$ . Le temps de diffusion de chaque diapositive. Appuyez sur la touche « **M** ».
- Appuyez longtemps sur **« M »** pour revenir au menu principal.
- Entrez dans le mode « **Image** » en suivant les étapes (1 à 4) décrites ci-dessus.
- Une fois dans le mode « **Image** » appuyez sur la touche **« M »**pour visionner une photo.
- Appuyez sur la touche >II pour commencer le diaporama.
- Pour arrêter le diaporama appuyez sur la touche **« M ».**

# **Mode E-Book(Texte)**

#### <span id="page-22-1"></span><span id="page-22-0"></span>**Aller au mode Texte**

Depuis le menu principal, appuyez sur  $\text{H\texttt{et}}$  et  $\text{H\texttt{}}$  pour sélectionner « Texte » Appuyez sur **« M »** pour entrer dans le mode Texte. Sélectionnez «C :FLASH » ou « Carte SD »

#### <span id="page-22-2"></span>**Lire un fichier texte**

Utilisez  $\blacktriangleright$  et  $\blacktriangleright$  pour sélectionner le fichier de texte désiré

Appuyez sur **« M »** pour commencer la lecture

Utilisez  $\blacksquare$  et  $blacksquare$  pour passer à la page précédente/suivante

Maintenez enfoncée « **M** » pour Revenir au menu principal

#### <span id="page-22-3"></span>**Lancer la lecture en mode Diaporama**

Utilisez **E** et<sup>→</sup> pour sélectionner le fichier de texte désiré puis appuyez sur la touche « **M** » Appuyez sur la touche « > | » pour lancer la lecture en mode diaporama. Maintenez enfoncée la touche « **M** » pour revenir au menu principal.

#### <span id="page-22-4"></span>**Sauvegarder/charger un signet**

A l'endroit désiré, maintenez enfoncée la touche **« V »** pour sauvegarder le signet Utilisez  $\blacktriangleleft$  et  $\blacktriangleright$  pour sélectionner l'endroit où vous le sauvegardez Appuyez sur **« M »** pour valider la sauvegarde Appuyez la touche **« V »** pour charger le signet Sélectionnez le signet à charger avec les touches  $\text{H\texttt{et}}$ Appuyez sur la touche **« M »** pour valider le chargement du signet.

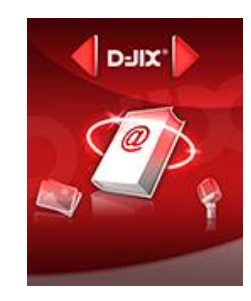

# **Mode enregistrement**

#### <span id="page-23-1"></span><span id="page-23-0"></span>**Fonction Dictaphone**

Depuis le menu principal :

- 1- Sélectionnez le mode « Enregistrement » à l'aide du bouton de navigation  $\mathsf{H}\mathsf{H}_e\mathsf{H}_e$ .
- 2- Appuyez sur la touche **« M »** pour y accéder.
- 3- Pour commencer l'enregistrement ou faire une pause, appuyez sur la touche >II.
- 4- Pour reprendre l'enregistrement après une pause, appuyez sur la touche >ll, l'enregistrement continuera sur le même fichier
- 5- Pour sauvegarder l'enregistrement et revenir au menu principal, maintenez enfoncée la touche « **M** ».

#### **Remarque :**

Les fichiers seront enregistrés en format **wav** dans le répertoire « VOICE » dans l'ordre REC00001.WAV, REC00002.WAV …etc, En cas de mémoire insuffisante, l'enregistrement s'arrêtera automatiquement.

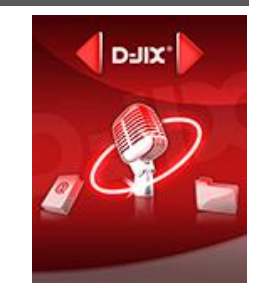

# **Mode Explorer**

#### <span id="page-24-1"></span><span id="page-24-0"></span>**Aller au mode Explorer**

- 1. Depuis le menu principal, appuyez sur  $\blacktriangleright$  et  $\blacktriangleright$  pour sélectionner l'icône Navigation
- 2. Appuyez sur **« M »** pour entrer dans le mode Explorer
- 3. Utilisez let det bour sélectionner une mémoire :
	- -> Mémoire interne : Mémoire interne du lecteur MP3.
	- -> Carte SD : Mémoire de la carte Micro SD.
- 4. Appuyez sur **« M »** pour choisir une mémoire (interne ou externe)
- 5. Utilisez  $\blacktriangleright$  et  $\blacktriangleright$  pour sélectionner le fichier désiré.
- 6. Appuyez sur **« M »**pour y accéder
- 7. Appuyez sur la touche **« V »** pour revenir au répertoire père, maintenez la touche « **M** » enfoncée pour revenir au menu principal.

#### <span id="page-24-2"></span>**Suppression d'un fichier**

- 1. À partir de menu principal répétez les étapes de 1 à 5 ci-dessus.
- 2. Pour supprimer un fichier, maintenez la touche **« V ».**
- 3. Utilisez les touches  $\blacktriangleright$  et  $\blacktriangleright$  pour choisir oui ou non.
- 4. Appuyez sur « **M** » pour valider.

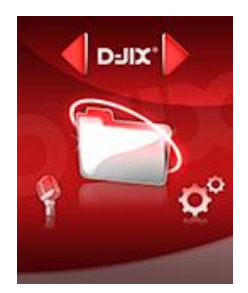

# **Mode Radio FM (selon modèle)**

#### <span id="page-25-0"></span>**Mode radio**

- A partir du menu principal, appuyez sur les touches  $\blacktriangleright$  et  $\blacktriangleright$  pour sélectionner le paramètre « Radio FM »
- Appuyez sur la touche « **M** » pour entrer dans le mode Radio FM
- Selon le mode choisit, naviguez entre les stations à l'aide des touches  $\blacktriangleright$ let
- Appuyez sur la touche « **M** » pour afficher le menu suivant :
	- **Manuel :** Faire une recherche de station manuellement
	- **Station. :** Pour sélectionner une station enregistrée
	- **Mémo. :** Pour enregistrer une station
	- **Effacer :** Pour effacer une station enregistrée
	- **Auto. :** Pour rechercher les stations disponibles automatiquement
- Selon le mode choisit, naviguez entre les stations à l'aide des touches  $\blacksquare$

#### **Recherche automatique des stations**

Pour rechercher automatiquement les stations disponibles :

- 1. Dans le mode radio, appuyez sur la touche « **M** » pour afficher le menu radio
- 2. Sélectionnez le paramètre « Auto » en appuyant sur la touche « **M** », la recherche se lance automatiquement. Le lecteur peut mémoriser jusqu'à 30 stations selon la disponibilité.

#### **Recherche manuelle des stations**

Pour rechercher manuellement les stations disponibles :

- 1. Dans le mode radio, appuyez sur la touche « **M** » pour afficher le menu radio
- 2. Sélectionnez le paramètre « Manuel » en appuyant sur la touche « **M** »
- 3. Maintenez la touche  $\blacktriangleright$  et  $\blacktriangleright$  pour chercher automatiquement la prochaine station disponible.
- 4. Ou appuyez sur la touche  $\blacktriangleleft$  et  $\blacktriangleright$  affiner votre recherche.

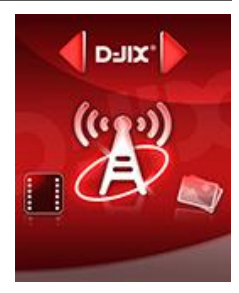

#### **Enregistrer ou effacer une station**

Pour enregistrer une station :

- 1. Une fois la station trouvée, appuyez sur la touche « **M** » pour afficher le menu radio
- 2. Sélectionnez le paramètre « Mémo » en appuyant sur la touche « **M** »
- 3. Sélectionnez le canal pour enregistrer la station et validez avec la touche >II et confirmer avec la touche « M »

Pour effacer une station enregistrée :

- 1. Appuyez sur la touche « **M** » pour afficher le menu radio
- 2. Sélectionnez le paramètre « Effacer » en appuyant sur la touche « **M** »
- 3. Sélectionnez la station enregistrée à effacer avec les touches  $\blacktriangleright$  et
- 4. Appuyez sur la touche **>II** pour effacer la station. Confirmez en sélectionnant oui avec la touche « **M** »

**Note** : Utiliser toujours les écouteurs pour le mode radio, car le lecteur se sert du câble des écouteurs comme antenne.

# **Mode Réglages**

<span id="page-27-0"></span>Le menu réglage vous permet de configurer les paramètres de votre appareil.

#### <span id="page-27-1"></span>**Aller au mode Réglages**

Depuis le menu principal :

Appuyez sur les touches  $\blacktriangleright$  et  $\blacktriangleright$ , pour vous rendre dans le mode «**Réglages** ».

Appuyez sur la touche **« M »** pour y accéder.

Appuyez sur les touches  $\blacktriangleright$  et  $\blacktriangleright$ , pour surligner le paramètre à régler.

Appuyez sur la touche **« M »** pour y accéder. Sinon pour revenir à la liste des paramètres appuyez sur la touche « **V** »**.**

#### <span id="page-27-2"></span>**Affichage :**

**Temporisation « temps rétro »** : le délai du rétro éclairage

**Luminosité** : 5 niveaux de luminosité proposés

**Mode rétro éclairage** :

- Normal : la luminosité d'écran sera au plus faible après le délai sélectionné dans la temporisation
- Economique : l'écran s'éteint automatiquement après le délai sélectionné dans la temporisation

<span id="page-27-3"></span>**Note :** Appuyez sur la touche « **V** » pour quitter le mode rétro éclairage

#### **Minuteur**

L'appareil peut s'éteindre automatiquement.

Pour programmer cette période, depuis le menu « **Réglages** » :

- 1- Choisissez le paramètre « **Minuteur** ».
- 2- Choisissez à l'aide des touches  $\blacktriangleright$  et  $\blacktriangleright$  le temps d'extinction automatique.

**Note :** Pour ne pas activer cette fonction, choisissez l'option « Désactivé».

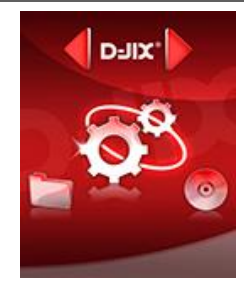

#### <span id="page-28-0"></span>**Modifier la langue**

Depuis le menu « **Réglages** » :

- a) Utilisez les touches  $\text{H\texttt{et}}$  et  $\text{H\texttt{et}}$ , pour sélectionner le paramètre « Langues »
- b) Appuyez sur la touche **« M »** pour y accéder.
- c) Utilisez les touches  $\blacktriangleright$  et  $\blacktriangleright$ , pour choisir la langue désirée.
- d) Validez le choix avec la touche **« M ».**

#### <span id="page-28-1"></span>**Modifier l'égaliseur**

Plusieurs égaliseurs prédéfinis sont proposés par l'appareil : Normal - 3D – Rock - Pop - Classique - Jazz - Bass.

- b) Depuis le menu « **Réglages** » entrez dans le paramètre « **Musique** » en appuyant sur la touche **« M ».**
- c) Choisissez (en surlignant avec  $\blacktriangleright$  et  $\blacktriangleright$ ), le paramètre « **Egaliseur** »
- d) Choisissez l'égaliseur désiré à l'aide des touches et , puis validez avec la touche **« M ».**
- e) Appuyez sur la touche « **V** » pour revenir au menu précédent
- f) Maintenez enfoncée la touche « **M** » pour revenir au menu principal

#### <span id="page-28-2"></span>**Personnaliser l'égaliseur**

- a) Depuis le menu « **Réglages** » entrez dans le paramètre « **Musique**» en appuyant sur la touche « **M** ».
- b) Choisissez (en surlignant avec  $\blacktriangleright$  et  $\blacktriangleright$ ) le paramètre « **Egaliseur perso** » (ou EQ. Setting)
- c) Utilisez la touche « **V** » pour choisir un filtre (une fréquence audio), faites glisser « **► »** pour régler le niveau (Compris entre +6 et -6).
- d) Appuyez sur la touche « **M** » pour valider et revenir au menu.

#### <span id="page-29-0"></span>**Mode de Répétition**

Entrez dans le paramètre «**Musique**».

Choisissez (en surlignant) le paramètre « Répétition » à l'aide des touches  $\blacktriangleright$  et  $\blacktriangleright$ . Appuyez sur la touche **« M »** pour y accéder.

Plusieurs modes de lecture différents sont proposés par l'appareil :

- 1fois / titre Répét. / titre Pas de répétition, un seul titre à la fois
	- Un seul titre en boucle
- 1fois/dossier (ou catalogue) Lecture de tous les titres dans le dossier sélectionné
- Répét. /dossier(ou catalogue) Tous les titres du même dossier en boucle
- Tout une fois Lecture de tous les titres
	- Tous les titres en boucle
- Répéter tout **Introduction**

 On peut choisir également dans le paramètre « **Aléatoire** » (sous menu de « **Musique**») si vous désirez oui ou non activer la fonction de lecture des pistes aléatoire.

On peut choisir également dans le paramètre « Aléatoire » (sous menu de « Musique») entre deux modes : Aléatoire et ordre (Marche Arrêt).

## <span id="page-29-1"></span>**E-BOOK :**

 $\bullet$  Intro

Cette fonctionnalité permet de paramétrer la lecture des fichiers textes, particulièrement le temps de lecture par pages. Entrez dans le sous menu « **E-BOOK** » => « **Diaporama** », ainsi avec les touches « ► et ▶ » vous pourrez déterminer la période, 2s, 4s, 6s, 8s, 10s ; appuyez sur la touche « **M** » pour valider.

Une fois ce paramètre déterminé, et appuyez longuement sur la touche « **M** » pour revenir au menu général.

## <span id="page-30-0"></span>**DJIX MEDIA LE**

D-Jix Media est un logiciel qui vous permet de gérer les fichiers médias de votre ordinateur, votre musique et vos vidéos et de les transférer sur votre baladeur.

Les vidéos peuvent être converties dans le format compatible du lecteur, en utilisant le logiciel DJIX MEDIA LE.

#### **Note :**

Après l'installation de DJIX MEDIA, il est nécessaire de lire la notice d'utilisation disponible dans le menu d'aide  $\rightarrow$  contenu l'aide.

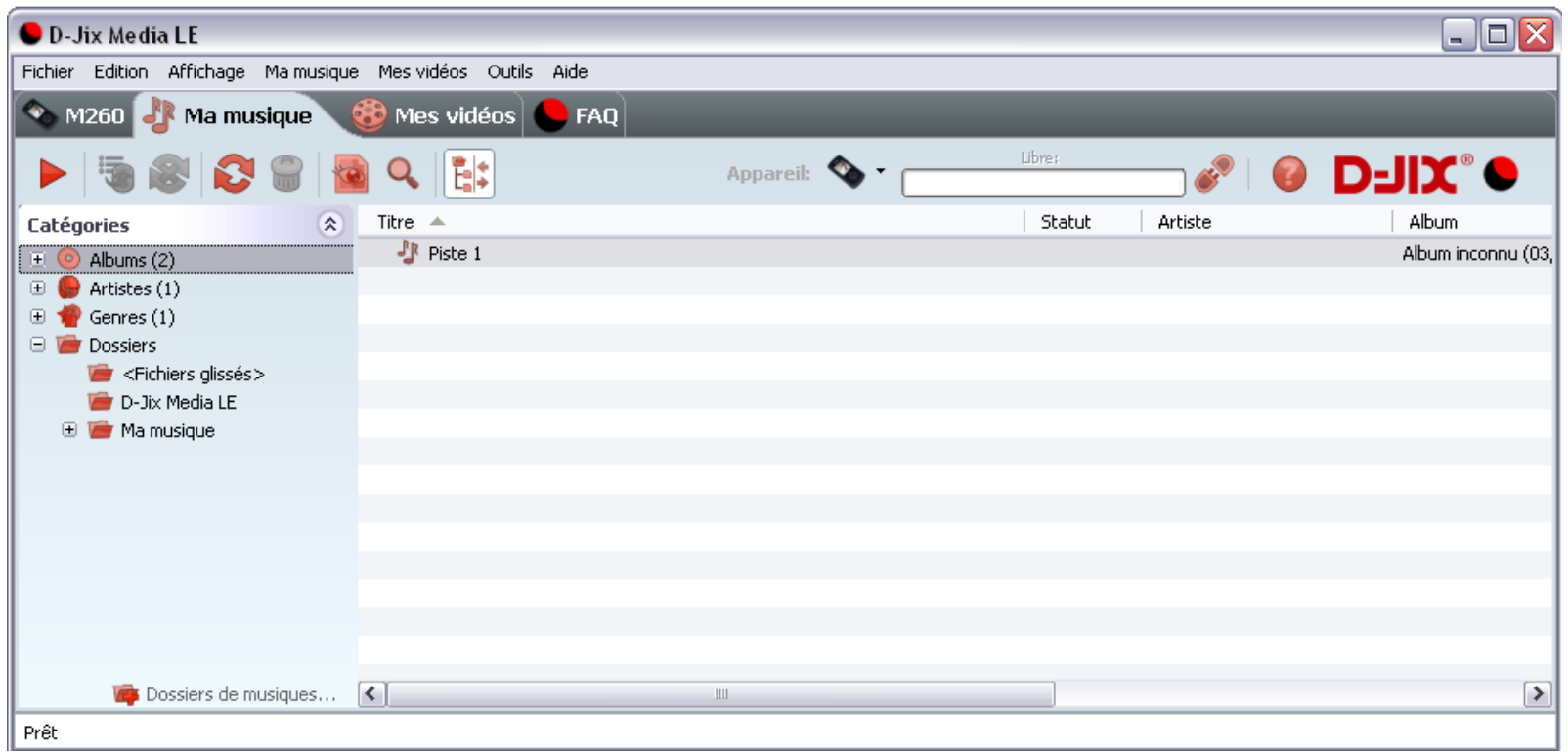

#### <span id="page-31-0"></span>**Installation du logiciel D-JIX Media**

Installation automatique depuis le baladeur D-JIX:

1. Branchez votre baladeur D-JIX sur un port USB de votre ordinateur.

2. Cliquez sur l'action « D-JIX Media LE »

L'installation du logiciel se lance, suivez les étapes.

#### <span id="page-31-1"></span>**Installation manuelle depuis le baladeur D-JIX**

1. Branchez votre baladeur D-JIX sur un port USB de votre ordinateur.

2. Dans le « poste de travail » Windows, ouvrez le lecteur correspondant à votre baladeur:

1. Double-cliquez sur le fichier d'installation: djixmediale.exe ou setup.exe

#### <span id="page-31-2"></span>**Installation depuis le CD**

1. Insérez le CD-Rom fourni avec votre baladeur.

2. L'installation du logiciel se lance, sinon aller dans le CD, puis dans le dossier D-JIX Média et cliquez sur diixmediale.exe ou setup.exe, suivre les étapes.

#### <span id="page-31-3"></span>**Enregistrement du logiciel**

L'enregistrement gratuit vous permet de valider votre licence et de recevoir des mises à jour automatiques du logiciel. Vérifiez votre adresse de courrier électronique (email) et cliquez sur le bouton « OK ». Vous recevrez votre code d'activation à 4 caractères (chiffres ou lettres) dans votre boite aux lettres électronique.

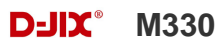

#### **Note:**

Si vous ne recevez pas l'email, vérifiez dans la catégorie « courriers non désirés » (ou « Spam »). Si au moment de l'installation vous n'avez pas de connexion Internet, ou pas d'adresse email, vous pouvez cliquer sur le bouton « S'enregistrer plus tard ».

#### <span id="page-32-0"></span>**Connecter le baladeur D-JIX**

Vérifiez que votre baladeur D-JIX est branché à votre ordinateur par le câble USB. Le lecteur est reconnu et l'espace mémoire disponible sur le baladeur apparaît dans la barre d'outils.

#### **Note :**

Si votre appareil n'est pas reconnu automatiquement, référez-vous à la documentation pour la configuration manuelle. Cliquez sur le menu déroulant Aide / contenu de l'aide, section Gestionnaire d'appareils.

#### **Transférer un fichier audio sur votre baladeur D-JIX**

Dans l'onglet Ma musique, cliquez sur le lien « Dossiers de musique », puis sélectionnez les répertoires où sont stockées vos musiques sur votre ordinateur.

La liste de vos fichiers audio s'affiche.

Sélectionnez les fichiers que vous souhaitez transférer, faites un clic droit et choisissez Synchroniser.

Les fichiers sélectionnés sont copiés sur votre lecteur.

**Le(s) fichier(s) vidéo se sont crées automatiquement dans le répertoire « MVIDEO » à la racine de la mémoire interne Le(s) fichier(s) audio se sont crées automatiquement dans le répertoire « MUSIC » à la racine de la mémoire interne**

#### **Note :**

Pour de plus amples informations, consultez la documentation du logiciel D-JIX Media accessible par le menu déroulant Aide / Contenu de l'aide.

Adobe Acrobat Reader ™ est nécessaire.

# **Spécifications**

<span id="page-33-0"></span>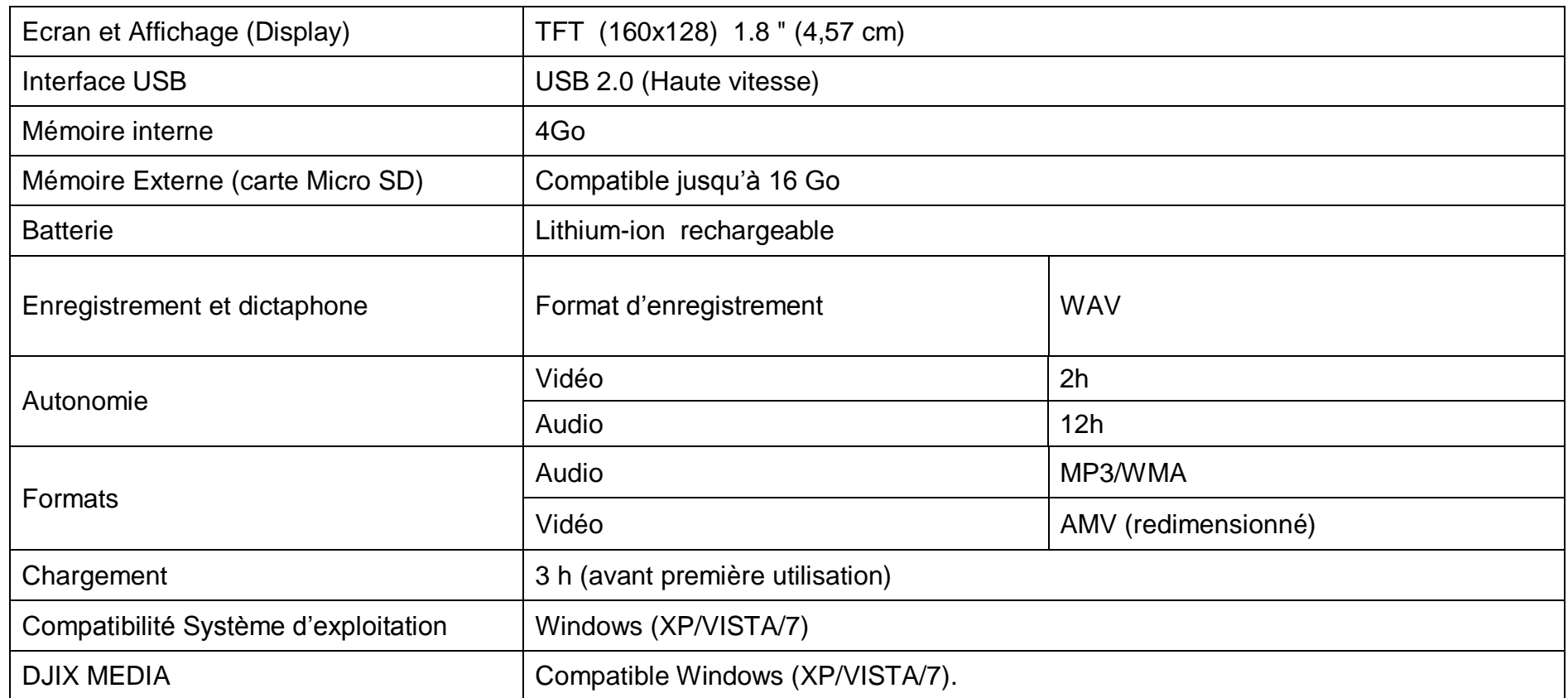

# **Notice de dépannage et de maintenance**

<span id="page-34-0"></span>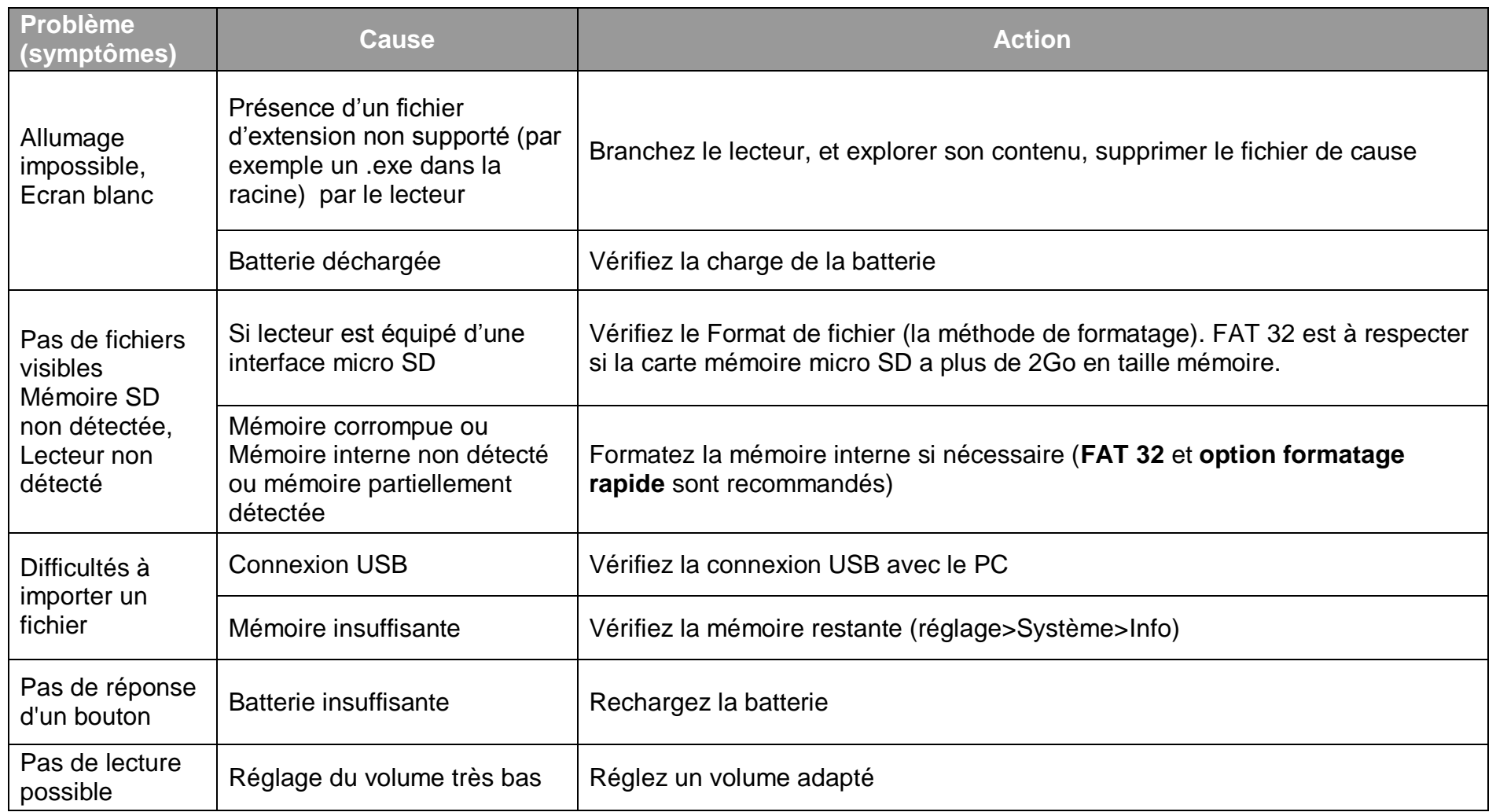

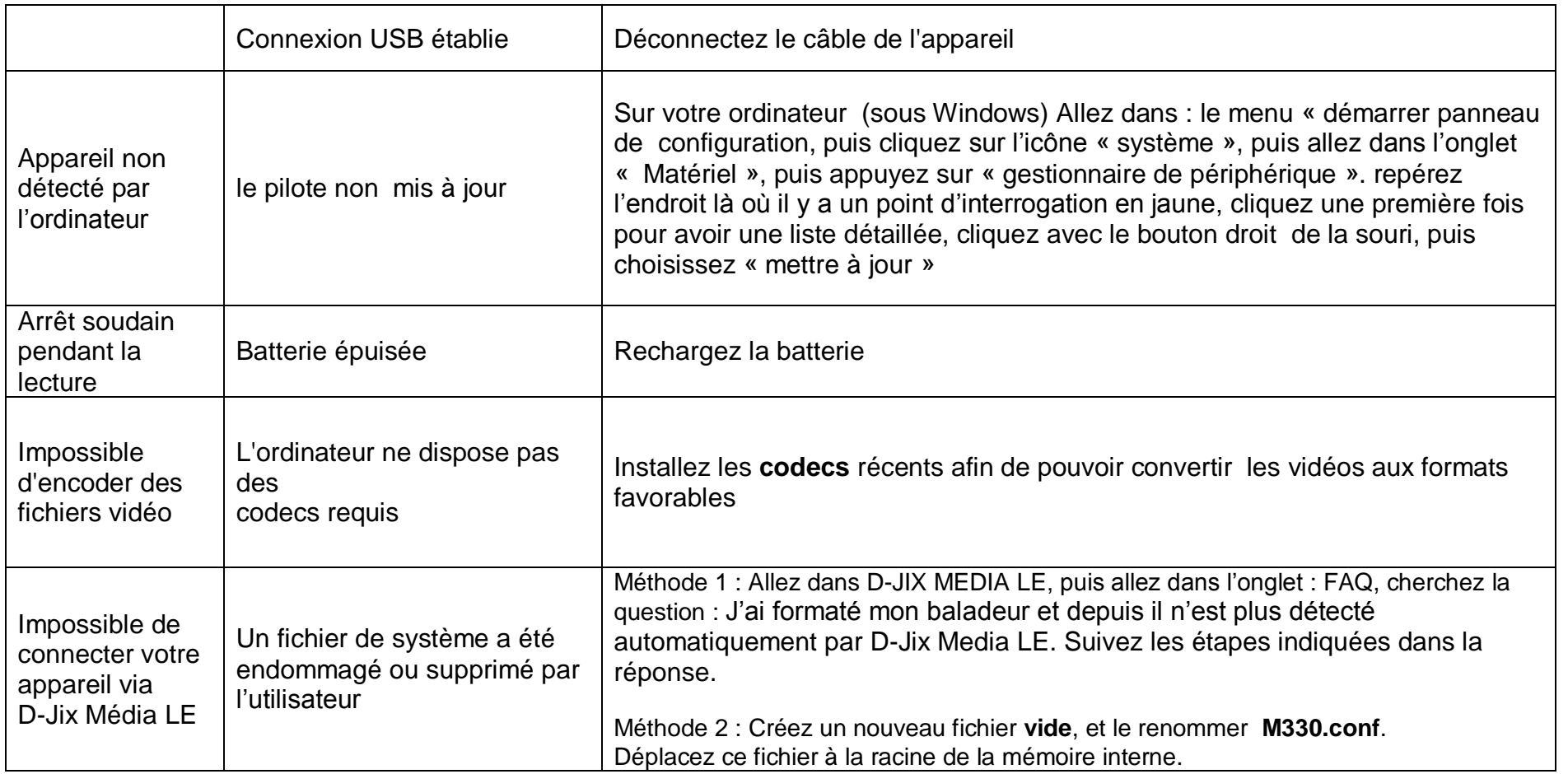

# **SAV et garantie**

<span id="page-36-1"></span><span id="page-36-0"></span>**Assistance téléphonique**

En cas de problèmes, vous pouvez appeler le support technique D-JIX au :

**Société D-JIX<br>WWW.djix.fr Tel : 01 48 63 59 25**

#### <span id="page-36-2"></span>**Champ d'application de la garantie :**

La garantie fournisseur D-JIX est valable pour un usage normal du produit tel qu'il est défini dans le cadre de la notice d'utilisation.

Sont exclues de cette garantie, les détériorations dues à une cause étrangère à l'appareil.

En particulier, la garantie ne s'applique pas si l'appareil a été endommagé à la suite d'un choc ou d'une chute, d'une fausse manœuvre, d'un branchement non conforme aux instructions mentionnés dans la notice, de l'effet de foudre, de surtension secteur, d'une protection insuffisante contre la chaleur, l'humidité ou le gel. La garantie s'étend uniquement à la France Métropolitaine.

En tout état de cause, la garantie légale pour vices cachés s'appliquera conformément aux articles 1641 et suivants du Code Civil.